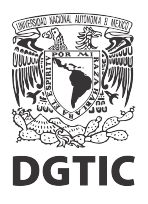

## **EnsambleJS. Detener reproducción de audio y video al cambiar de pantalla**

1. Si ya contamos con botones de navegación, seleccionamos el botón *Siguiente* y abrimos la ventana de configuración de eventos y acciones con el botón *Eventos*, en el panel de propiedades.

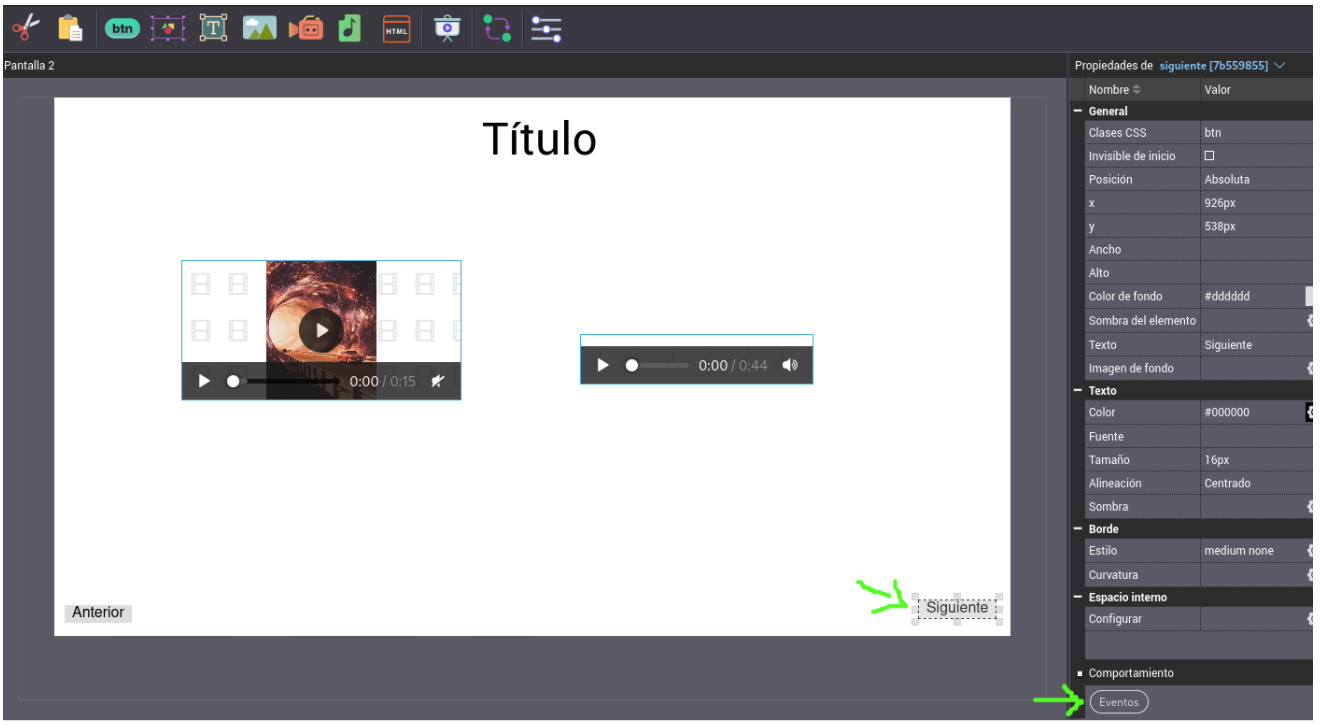

Figura 1: Seleccionamos el botón Siguiente y configuramos eventos.

2. En la ventana de configuración de acciones y eventos, seleccionamos la pestaña del evento *Clic*, y seleccionamos el botón + para agregar una acción.

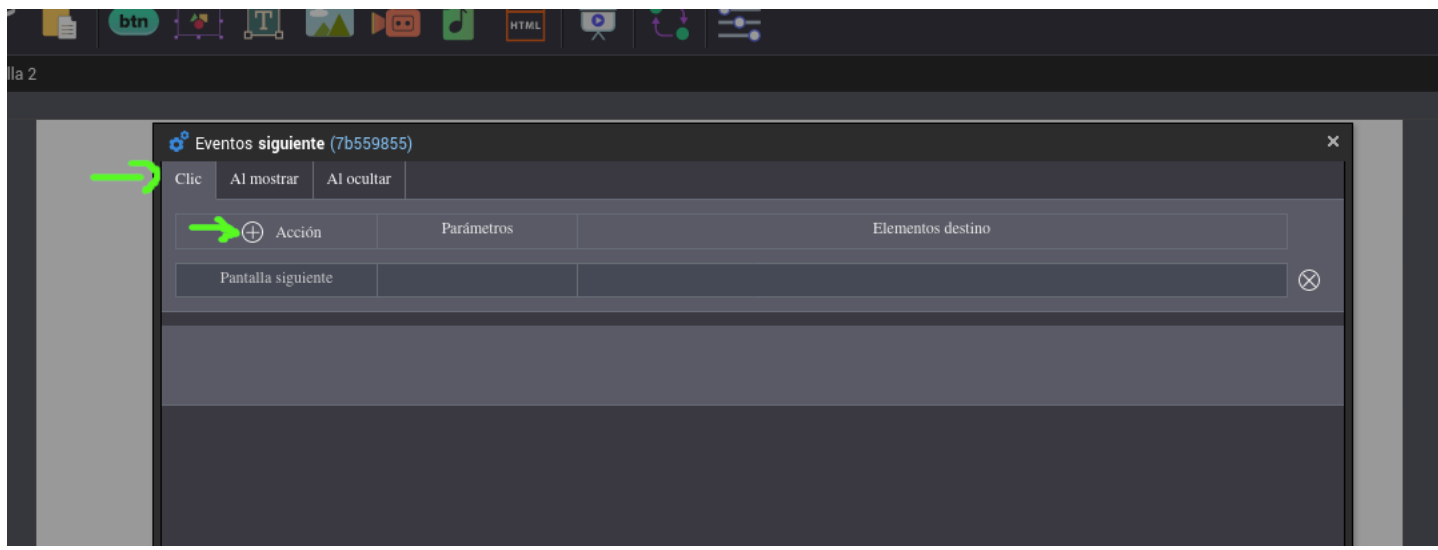

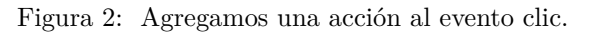

3. Del menú de acciones que se despliega, seleccionamos la acción *Detener* o *Pausar*.

| L      |                                |  | <b>A @ A X @ 8 @ A &amp; \$ S</b>                                                                                                    |            |            |  |  |  |  |  |                   |  |                |
|--------|--------------------------------|--|----------------------------------------------------------------------------------------------------|------------|------------|--|--|--|--|--|-------------------|--|----------------|
| alla 2 |                                |  |                                                                                                    |            |            |  |  |  |  |  |                   |  |                |
|        |                                |  |                                                                                                    |            |            |  |  |  |  |  |                   |  |                |
|        | C Eventos siguiente (7b559855) |  |                                                                                                    |            |            |  |  |  |  |  |                   |  | ×              |
|        |                                |  | Al mostrar<br>Clic                                                                                                    | Al ocultar |            |  |  |  |  |  |                   |  |                |
|        |                                |  | Alternar<br>Mostrar<br>Ocultar<br>Reproducir<br>Detener<br>Pausar                                                                       |            | Parámetros |  |  |  |  |  | Elementos destino |  | $^{\circledR}$ |
|        |                                |  | Reproducir/Pausar<br>Ir a inicio<br>Pantalla siguiente<br>Pantalla anterior<br>Ir a pantalla<br>Reiniciar recurso<br>Reiniciar pantalla |            |            |  |  |  |  |  |                   |  |                |
|        |                                |  |                                                                                                    |            |            |  |  |  |  |  |                   |  |                |

Figura 3: Seleccionamos la acción Detener.

4. Después, en el árbol de elementos que se despliega debajo, seleccionamos los elementos que corresponden a los audios y videos que queremos pausar. Estos aparecerán en la fila de la acción que estamos configurando. Finalmente, damos clic en el botón *Aplicar*.

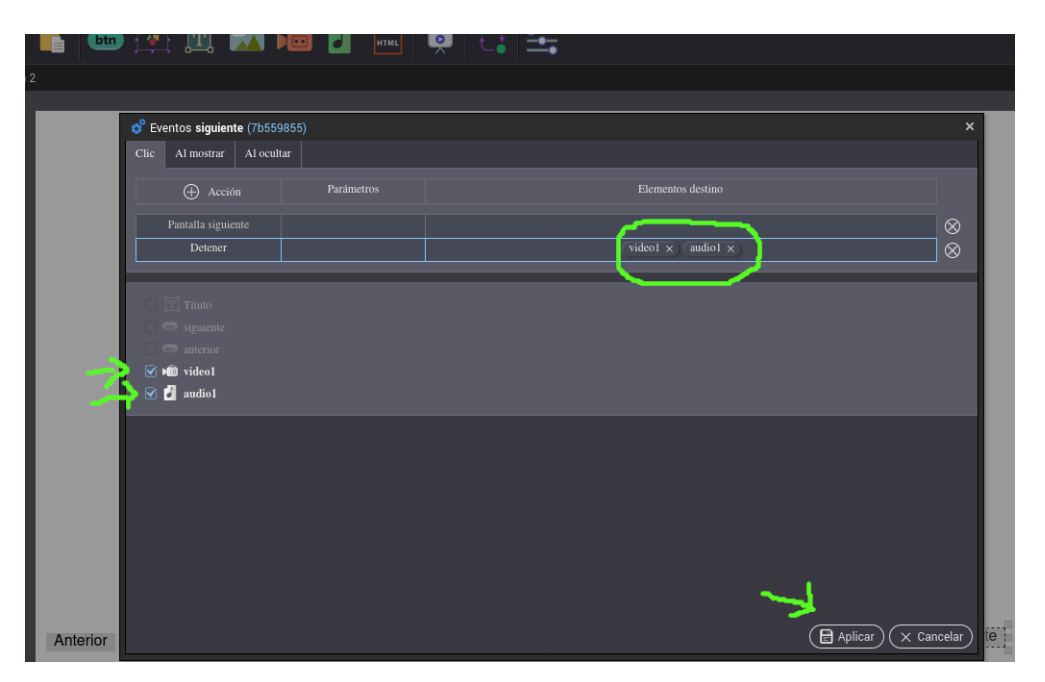

Figura 4: Agregamos a la acción, los elementos a detener y aplicamos.

5. Repetimos para el botón *Anterior*, del paso 1 al paso 4.

6. Por último, podemos previsualizar la pantalla y verificar que el comportamiento sea el esperado.

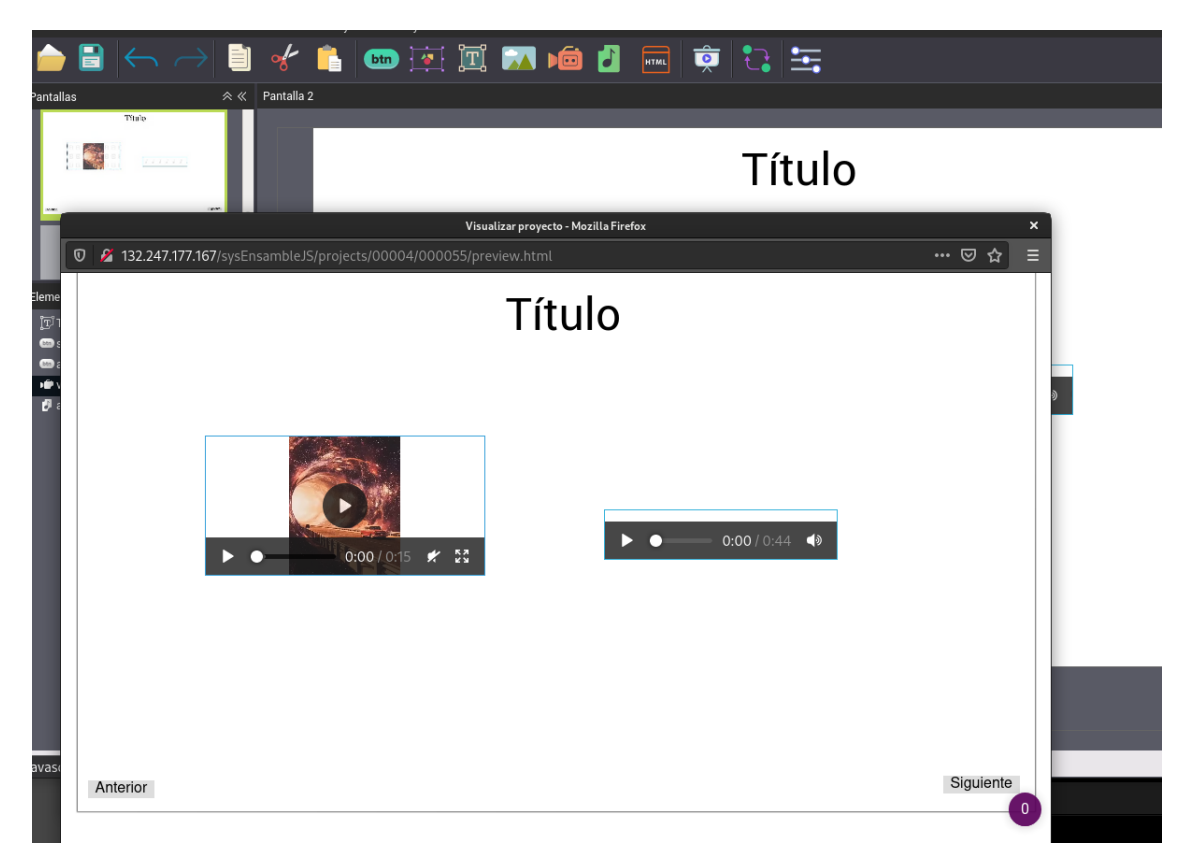

Figura 5: Ventana de previsualización.